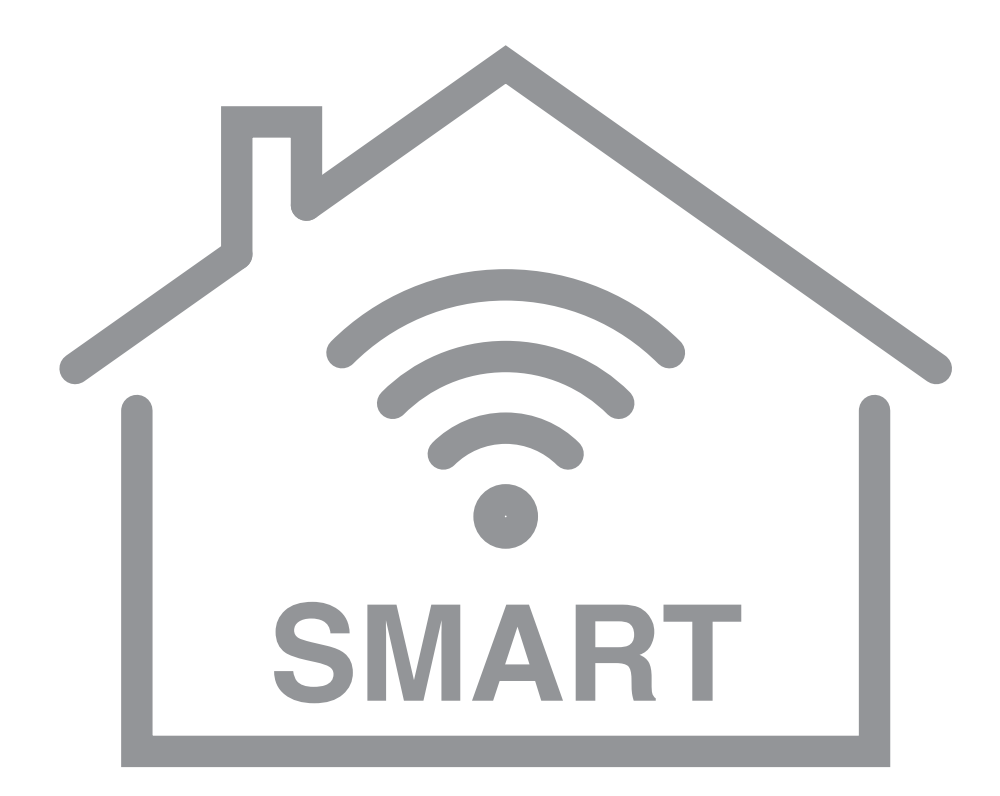

# *CONNECTION TO SMART HOME*

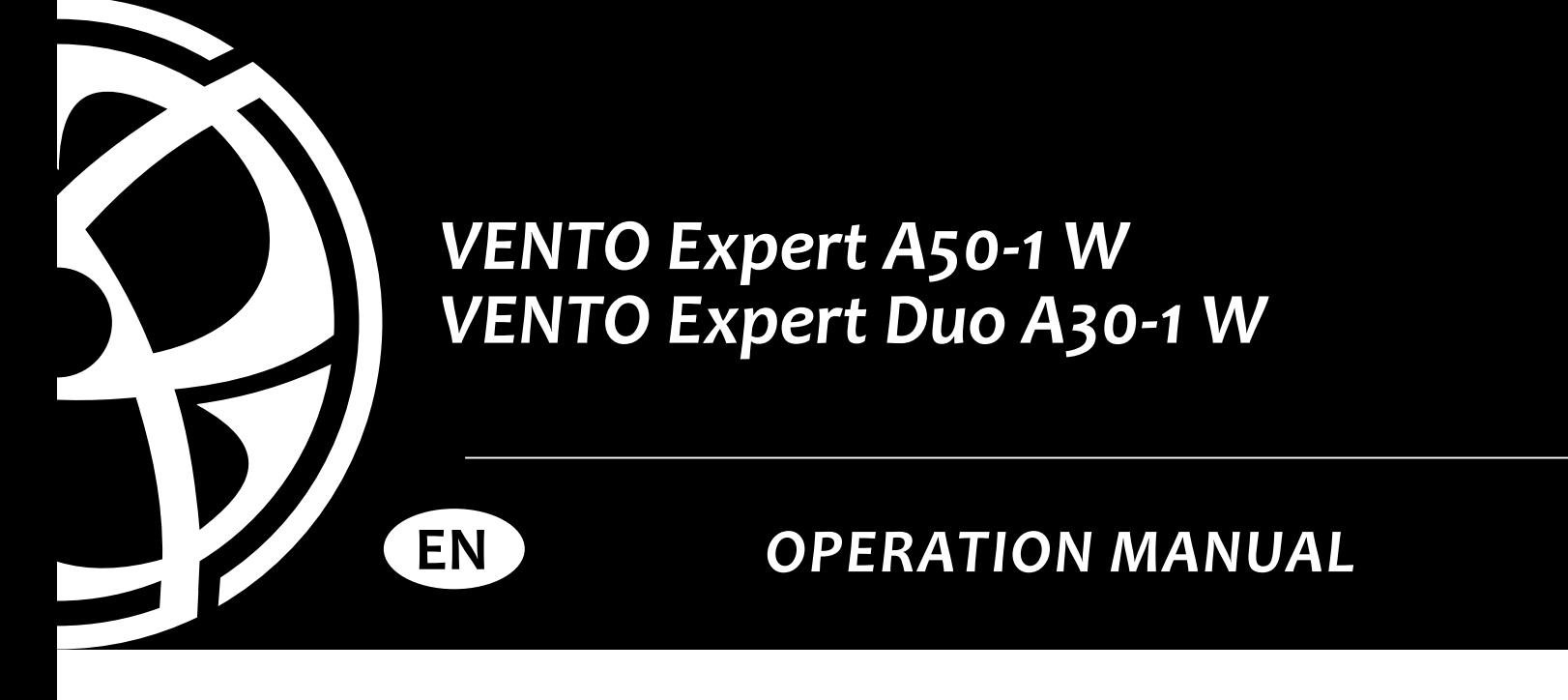

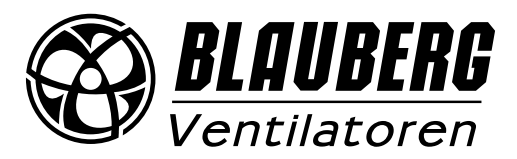

### **CONTENTS**

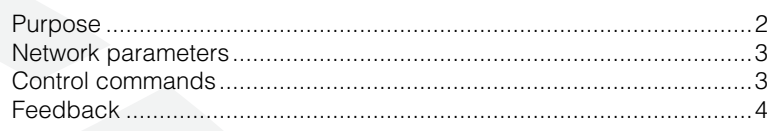

# **PURPOSE**

A smart home is controlled only by the designated master device. All other devices such as telephones and the smart home system are slaved to the master one via WiFi. The master automatically transmits control signals to the slaves.

### **A wireless network can be arranged in two ways:**

1. A master device with its integrated Wi-Fi access point with a maximum of four slave devices connected.

However, if all the four connection slots of the master access point are in use, the master access point becomes inaccessible by a phone or the smart home system.

2. Master devices, slave devices, phones and smart home system connect to a common router access point via Wi-Fi

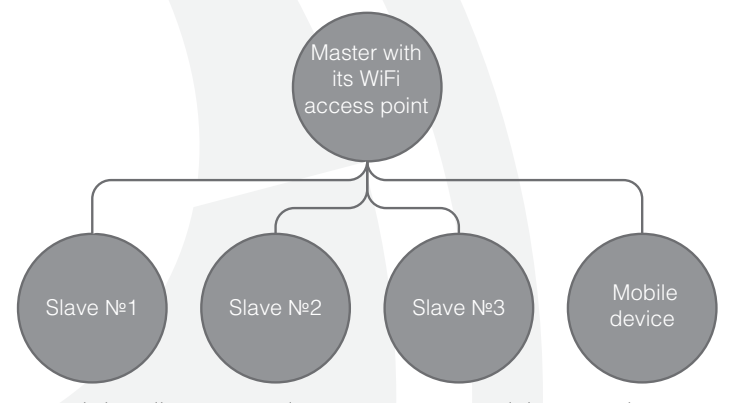

In this case the master can simultaneously handle up to 32 slave connections and the smart home system. You can also connect several master devices to the router network to enable zone-specific control. *The connection is set up by launching the Vents TwinFresh.exe file on your computer. Please refer to the ventilator user manual for instructions.*

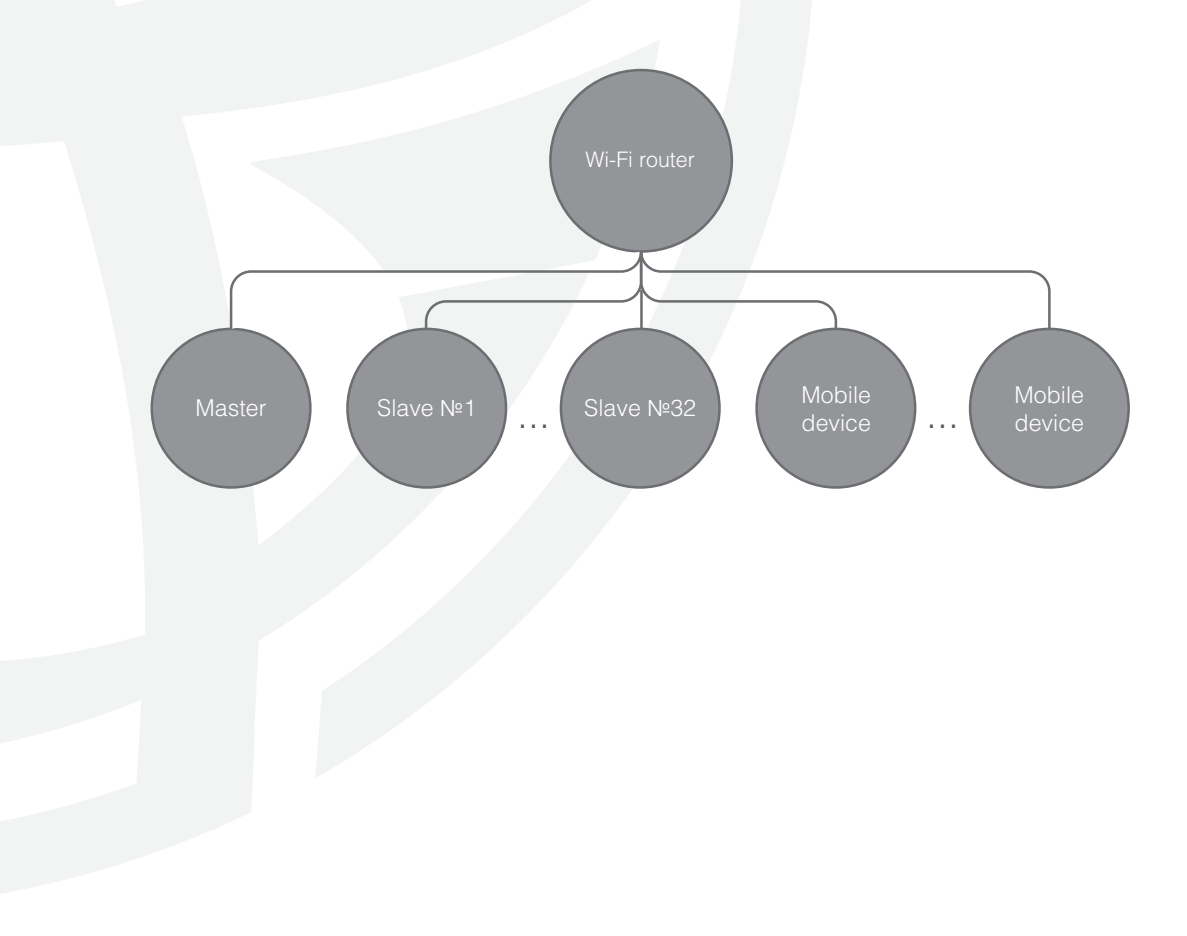

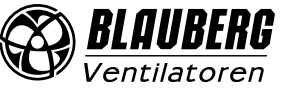

# **NETWORK PARAMETERS**

The unit is controlled via UDP transport protocol.

### **Master device IP address is**

- 192.168.1.4 the master device runs without a router and has its own WiFi access point (see Connection diagram 1).
- Other IP the master device connects to the router WiFi access point (Connection diagram 2). The master device IP address is set manually by launching the Blauberg Vento.exe file on your PC.

**The master device port is 4000.**

## **CONTROL COMMANDS**

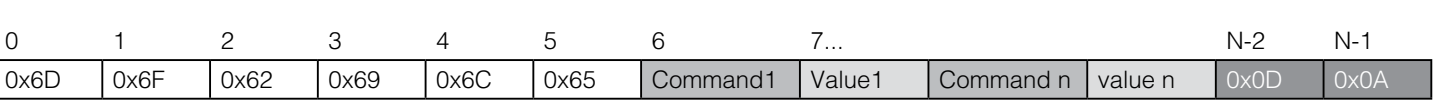

N is the packet size.

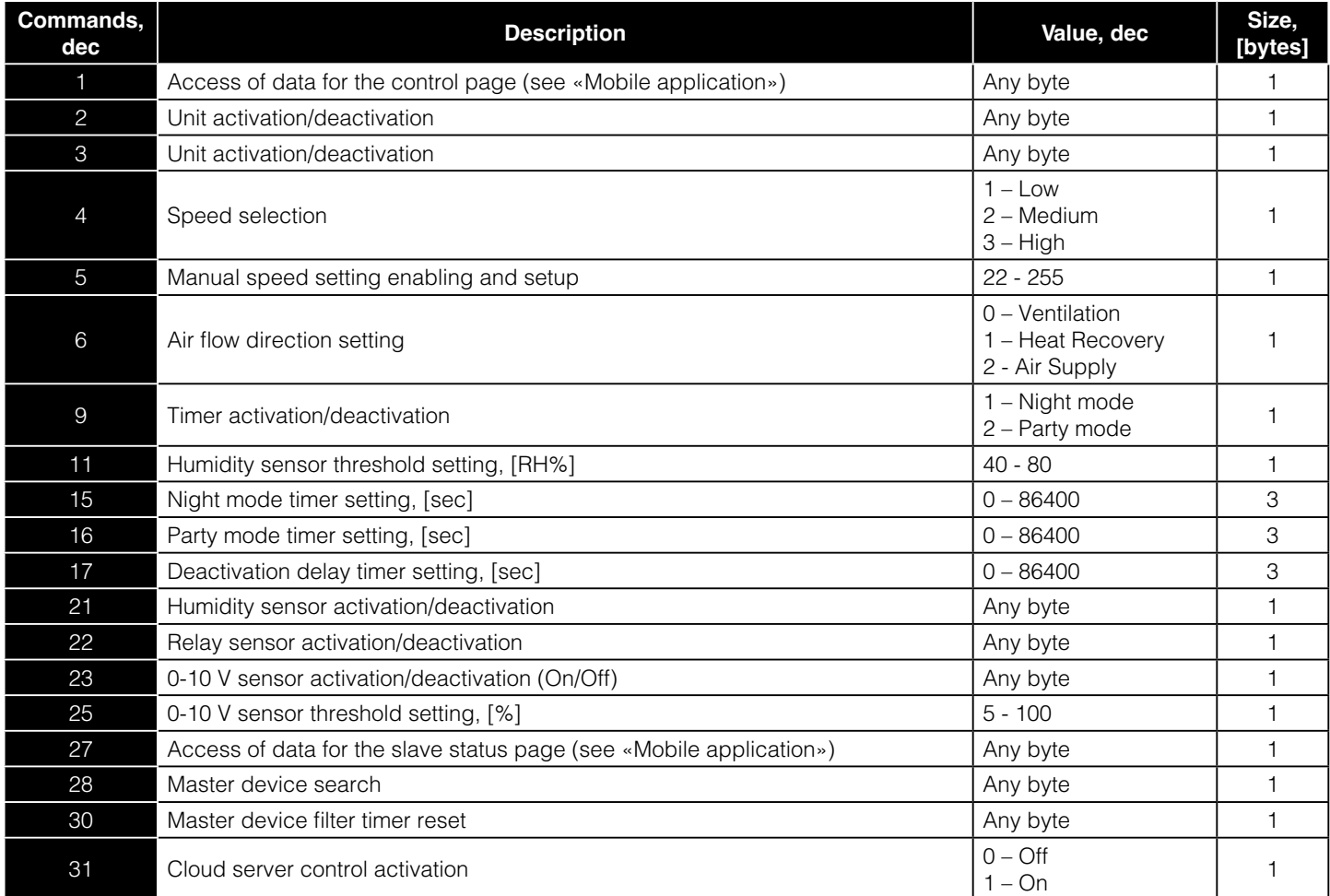

### Example of unit activation/deactivation and low speed selection

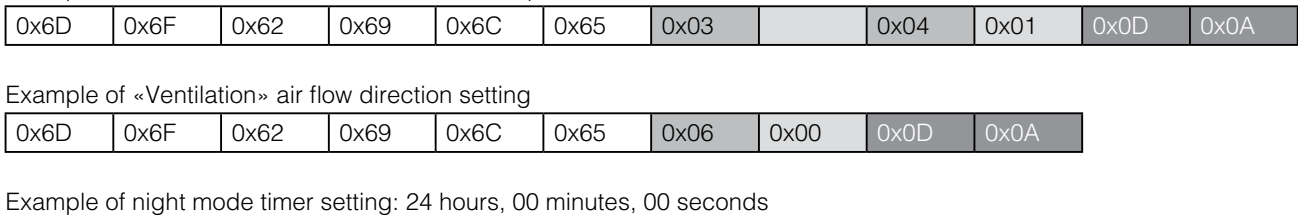

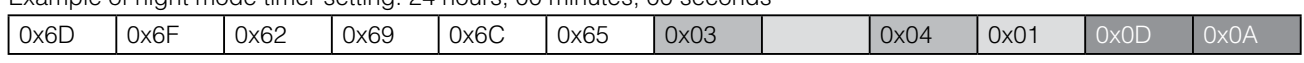

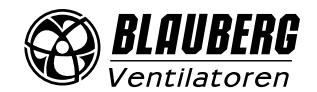

# **FEEDBACK**

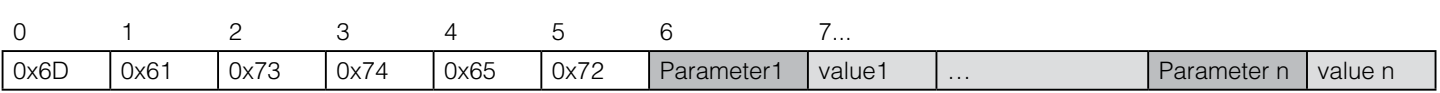

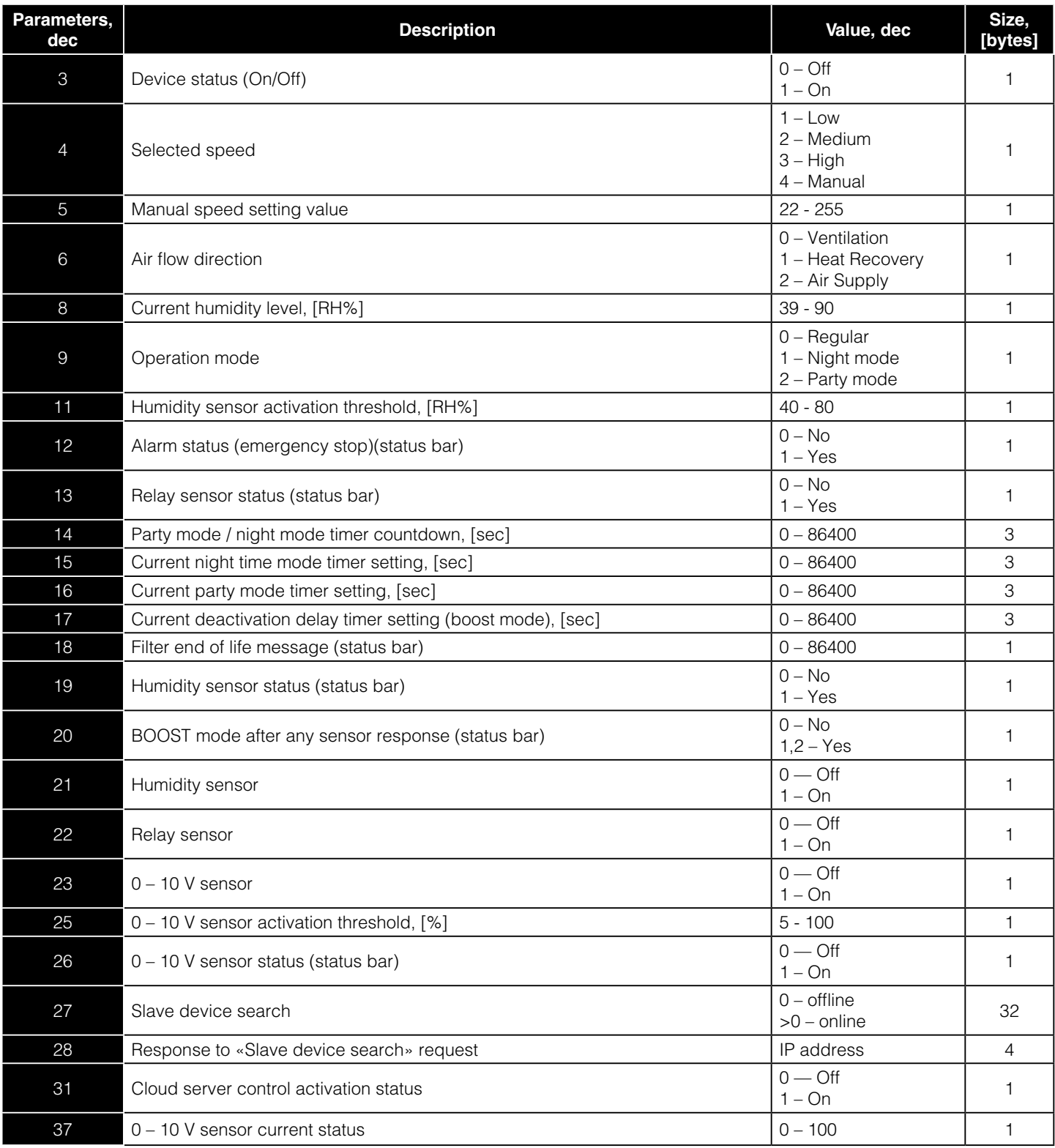

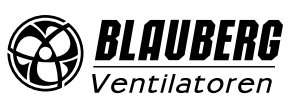

### **There are four types of feedback packets:**

- 1. Control page data. Parameters: 3,9,12,19,13,26,4,5,6,8,14,18,20,37
- 2. Settings page data. Parameters: 11,21,22,23,15,16,17,25,31
- 3. Slave device search data: Parameters: 27
- 4. Response to «Slave device search» request. Parameters: 28

Feedback packet 1 is sent in response to control commands 1,3,4,5,6,9 and 30. Feedback packet 2 is sent in response to control commands 2,21,22,23 and 31. Feedback packet 3 is sent in response to control command 27. Feedback packet 4 is sent in response to control command 28.

### **Example of data request for the control page**

Request:

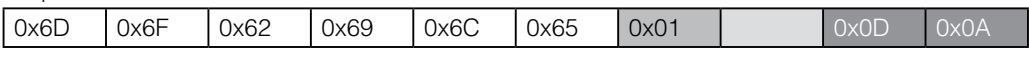

Response:

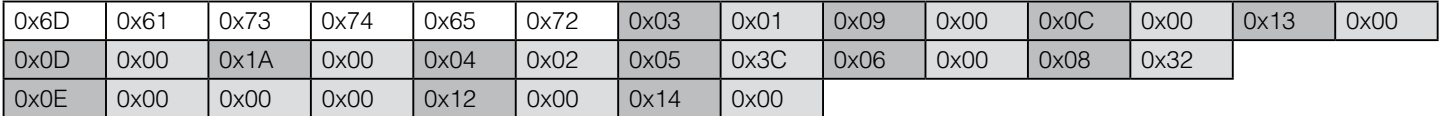

### **Example of data request for the settings page**

Request:

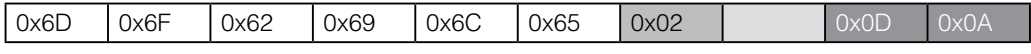

#### Response:

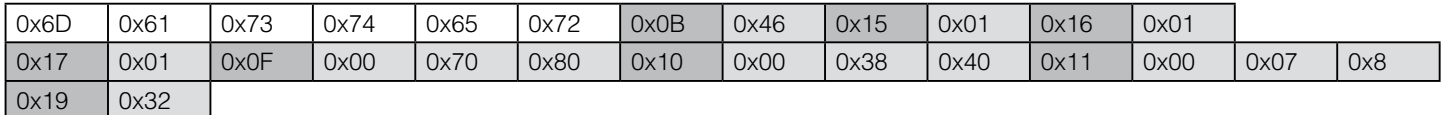

This response displays the night mode timer setting: 08:00:00, party mode timer setting: 04:00:00, delay timer setting: 00:30:00 and other parameters.

### **Example of data request for the slave device search page**

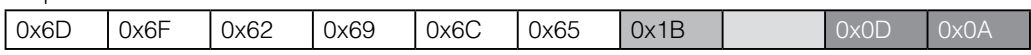

Response:

Request:

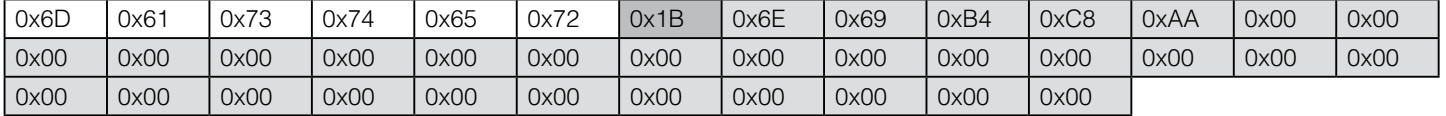

### **Example of slave device search**

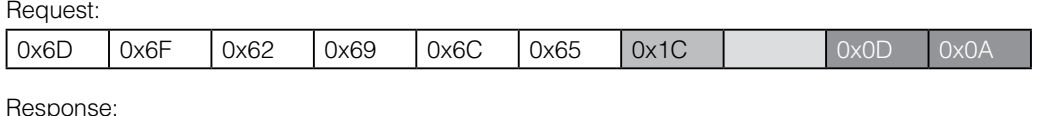

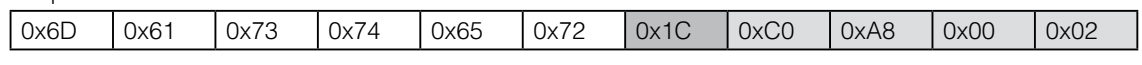

This response displays the master device IP address which is 192.168.0.2

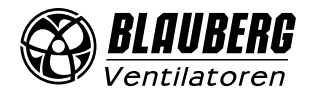

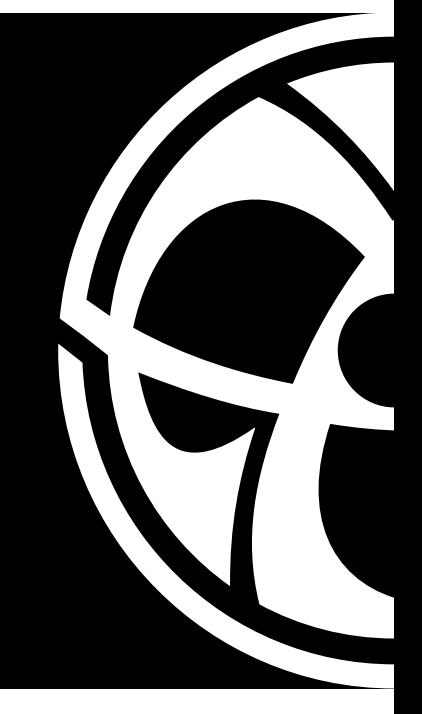

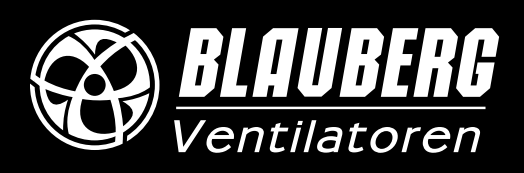